**УТВЕРЖДАЮ** Директор стородский ЦСМ» **ФБУ «Ии»** Ф. В. Балашов 2016 г. ОI

# СЧЁТЧИК ЭЛЕКТРИЧЕСКОЙ ЭНЕРГИИ СТАТИЧЕСКИЙ ОДНОФАЗНЫЙ С ВЫНОСНЫМ ИНДИКАТОРОМ

# «Меркурий 208»

РУКОВОДСТВО ПО ЭКСПЛУАТАЦИИ

ПРИЛОЖЕНИЕ Г

МЕТОДИКА ПОВЕРКИ

АВЛГ.411152.047 РЭ1

 $2, p. 63908 - 16$ 

2016

# **СОДЕРЖАНИЕ**

 $\mathcal{A}^{\mathcal{A}}$ 

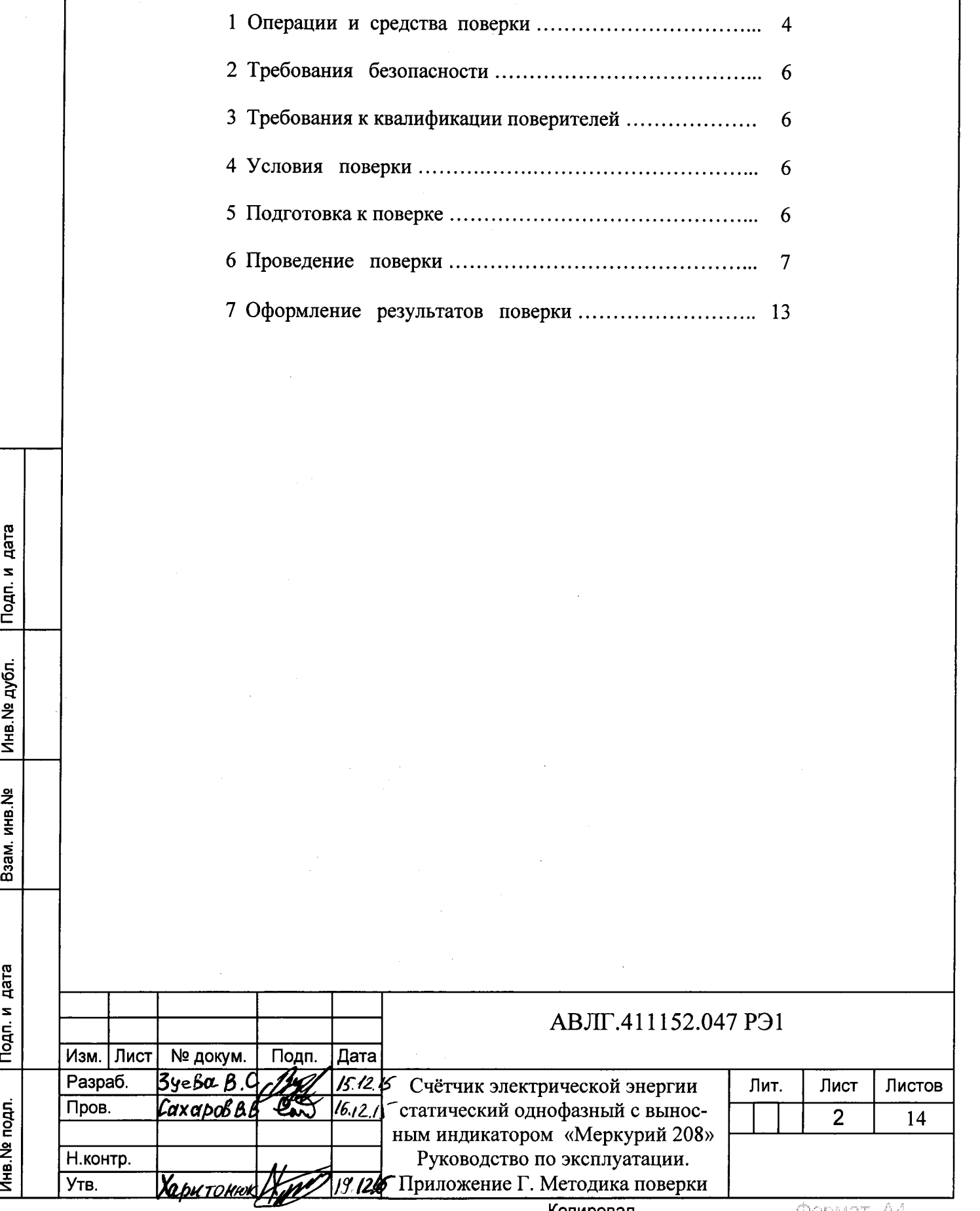

Копировал

 $\overline{\phantom{a}}$ 

Crp.

Настоящая методика составлена с учётом требований Приказа Минпромторга № 1815 от 02.07.15, РМГ 51-2002, ГОСТ 8.584-2004 и в соответствии  $\mathbf{c}$ требованиями ГОСТ 22261-94, ГОСТ 31818.11-2012, ГОСТ 31819.21-2012, ГОСТ 31819.23-2012 и устанавливает методику первичной, периодической и внеочередной поверки счётчиков «Меркурий 208», а также объём, условия поверки и подготовку к ней.

Модификации счётчиков «Меркурий 208», на которые распространяется настоящая методика, приведены в таблице 1.

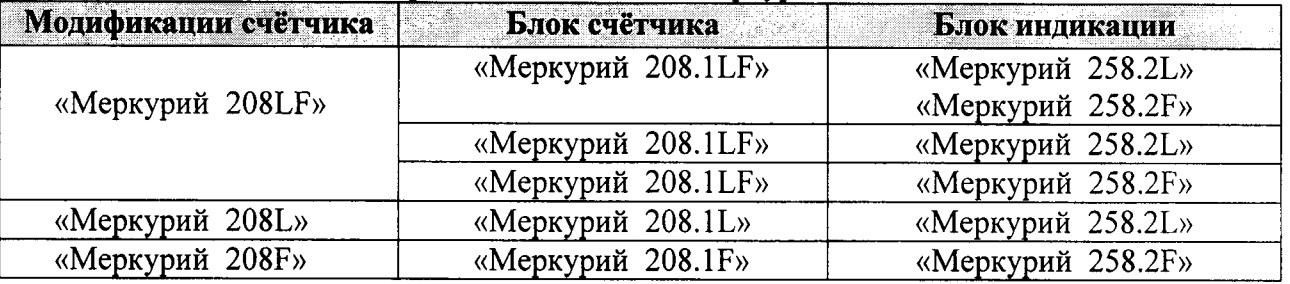

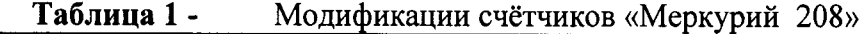

Условное обозначение счетчиков:

- Меркурий торговая марка счётчика;
- 208 серия счётчика;
- $-L-PLC$ -модем;
- $-$  **F** радиомодем;

Подп. и дата

Инв. № дубл.

Взам.инв. №

- «Меркурий 258.2L» блок индикации PLC;
- «Меркурий 258.2F» блок индикации RF.

Примечание - отсутствие буквы в условном обозначении означает отсутствие соответствующего интерфейса в блоке счётчика. Оптопорт присутствует во всех модификациях счётчиков.

При выпуске счётчиков из производства и ремонта проводят первичную поверку.

Первичной поверке подлежит каждый экземпляр счётчиков.

Интервал между поверками - 16 лет.

Периодической поверке подлежат счётчики, находящиеся в эксплуатации или на хранении по истечении межповерочного интервала.

Внеочередную поверку производят в случае:

- повреждения знака поверительного клейма (пломбы);

- ввода в эксплуатацию счётчика после длительного хранения (более одного межповерочного интервала);

- проведения повторной юстировки или настройки, известном или предполагаемом ударном воздействии на счётчик или неудовлетворительной его работе;

- продажи (отправки) потребителю счётчика, нереализованного по истечении срока, равного половине межповерочного интервала.

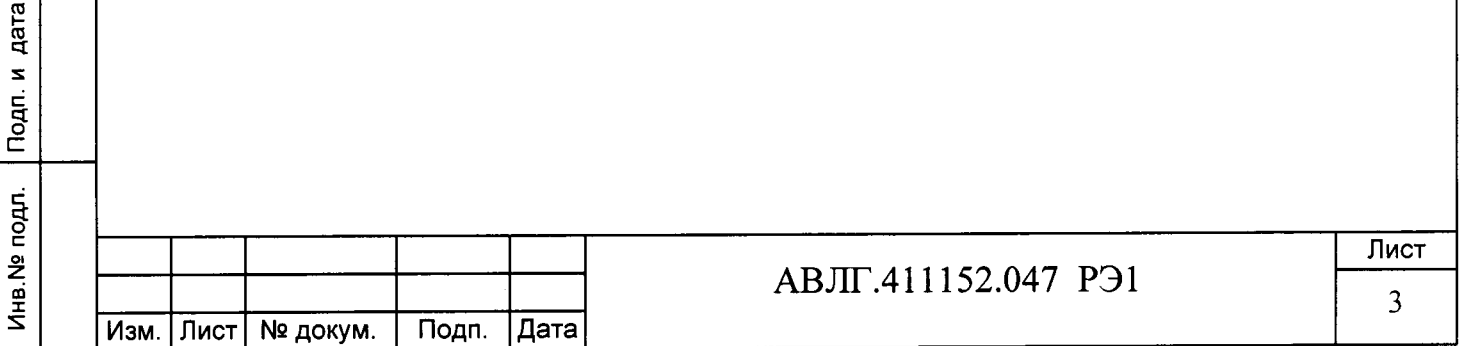

## 1 Операции и средства поверки

1.1 Выполняемые при поверке операции, а также применяемые при этом средства поверки указаны в таблицах 2 и 3 соответственно.

.<br>Последовательность операций проведения поверки обязательна.

Таблица 2 - Последовательность операций поверки

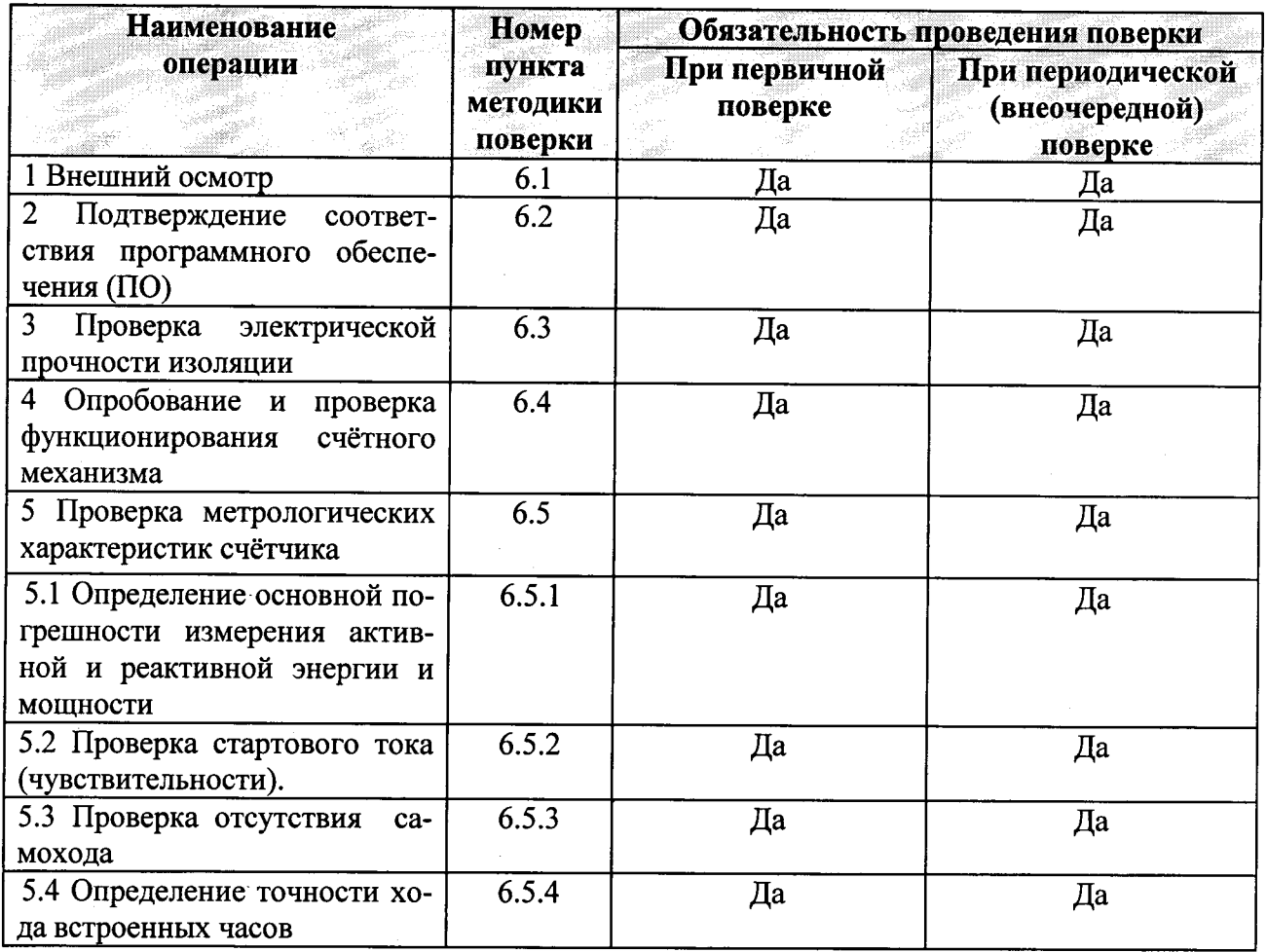

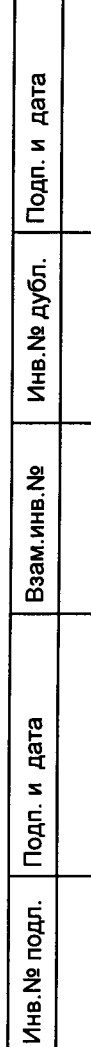

Изм. Лист | № докум.

Подп.

|Дата

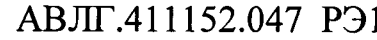

Лист  $\overline{4}$ 

Таблица 3 - Средства поверки

Инв. № дубл. | Подп. и дата

Взам.инв. Ng

Подп. и дата

Инв. № подл.

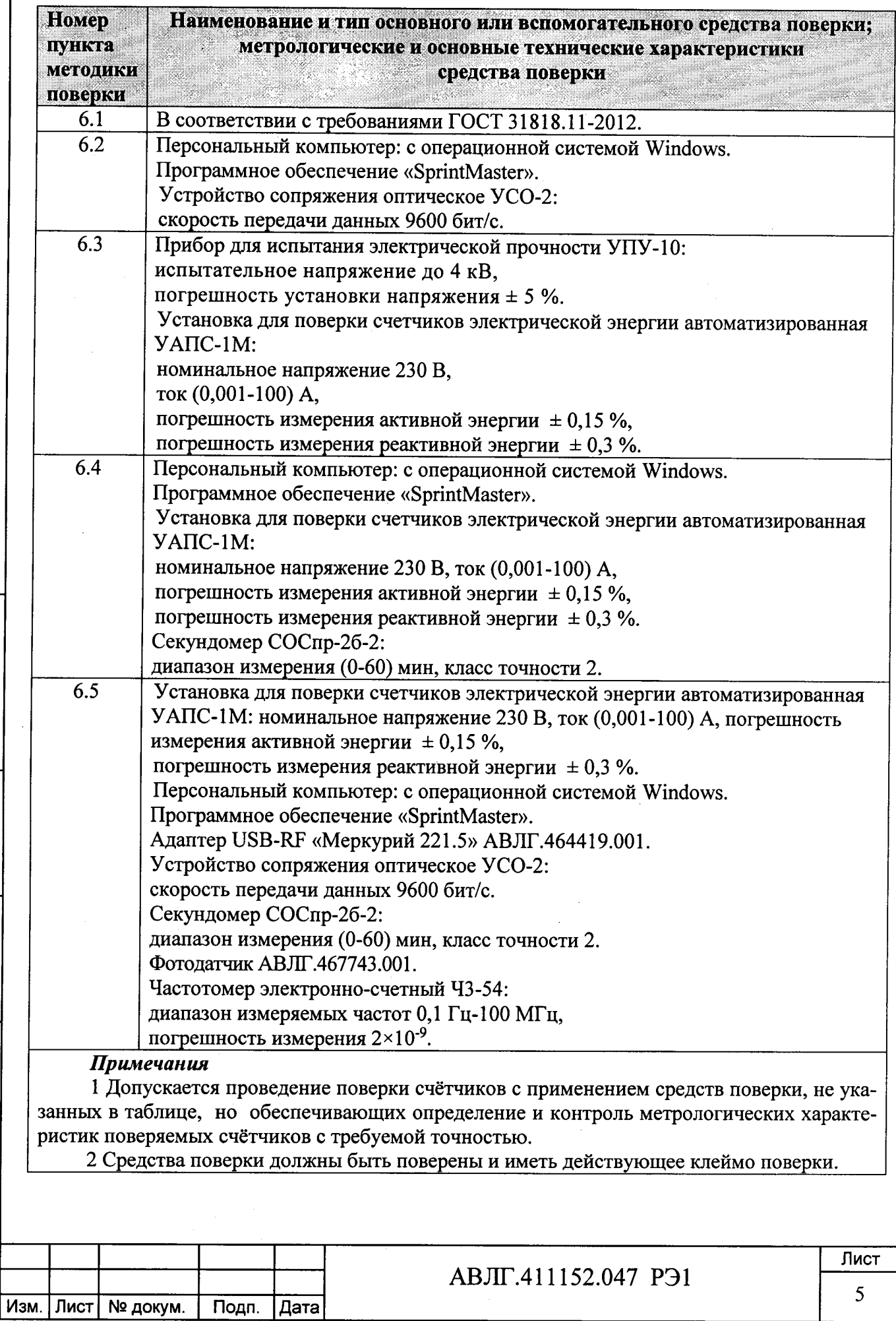

# 2 Требования безопасности

2.1 При проведении поверки должны быть соблюдены требования «Правил технической эксплуатации электроустановок потребителей» и «Правил техники безопасности при эксплуатации электроустановок потребителей», а так же требованиями раздела 1 руководства по эксплуатации АВЛГ.411152.047 РЭ и соответствующих разделов из документации на применяемые средства измерений и испытательное оборудование.

#### 3 Требования к квалификации поверителей

3.1 Поверку проводят лица, аттестованные Федеральным агентством по техническому регулированию и метрологии на право поверки счётчиков электрической энергии.

3.2 Все действия по проведению измерений при поверке счётчиков электроэнергии и обработки результатов измерений проводят лица, изучившие настоящий документ, руководство по эксплуатации используемых средств измерений и вспомогательных средств поверки.

#### 4 Условия поверки

дата

Подп. и

Инв. № дубл.

Взам.инв. №

Подп. и дата

4.1 Порядок представления счётчиков на поверку должен соответствовать требованиям Приказа Минпромторга № 1815 от 02.07.15.

4.2 При проведении поверки должны соблюдаться следующие условия: Температура окружающего воздуха, °С  $23 \pm 2$ Относительная влажность воздуха, % от 30 до 80 Атмосферное давление, мм рт. ст. от 630 до 795 Внешнее магнитное поле по ГОСТ 31818.11-2012 Частота измерительной сети, Гц  $50 \pm 0.3$ Форма кривой напряжения и тока измерительной сети синусоидальная Кг не более 2 %  $±1.0%$ Отклонение номинального напряжения

4.3 Поверка должна производиться на аттестованном оборудовании с применением средств поверки, имеющих действующее клеймо поверки.

#### 5 Подготовка к поверке

Перед проведением поверки следует выполнить следующие подготовительные работы: 5.1 Проверить наличие и работоспособность основных и вспомогательных средств поверки, перечисленных в таблице 3.

5.2 Проверить наличие действующих свидетельств о поверке (аттестации) и оттисков поверительных клейм у средств поверки.

5.3 Проверить наличие заземления всех составных частей поверочной схемы.

5.4 Подготовить средства поверки к работе в соответствии с руководством по эксплуатации и проверить их работоспособность путём пробного пуска.

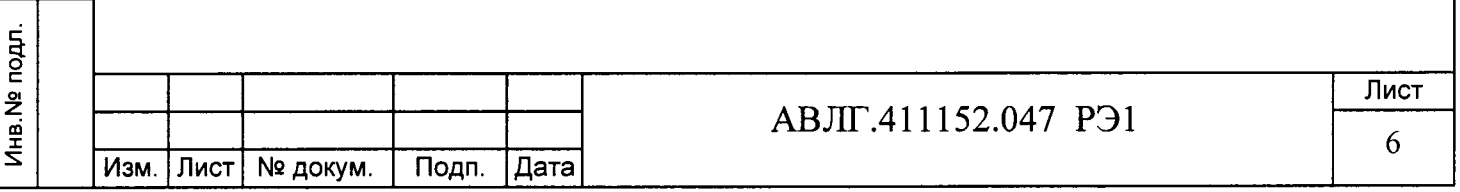

#### Копировал

#### 6 Проведение поверки

#### 6.1 Внешний осмотр

При внешнем осмотре должно быть установлено соответствие счётчика следующим требованиям:

лицевая панель блоков индикации и панель блока счётчика должна быть чистой и иметь чёткую маркировку в соответствии с требованиями ГОСТ 31818.11-2012;

во все резьбовые отверстия токоотводов должны быть ввёрнуты до упора винты с исправной резьбой:

на внутренней стороне крышки зажимов блоков счётчиков должна быть нанесена схема подключения счётчиков или к ней должна быть прикреплена табличка с изображением этой схемы и знак  $\triangle$  по ГОСТ 12.2.091;

зажимные контакты должны быть промаркированы.

в комплекте счётчика должны быть: формуляр АВЛГ.411152.047 ФО и руководство по эксплуатации АВЛГ.411152.047 РЭ.

### 6.2 Подтверждение соответствия программного обеспечения (ПО)

Метрологически значимой частью является встроенное программное обеспечение (ВПО) прибора. ВПО прибора имеет следующие идентификационные признаки:

Наименование программного обеспечения «Меркурий 208»;

 $\equiv$ Идентификационное наименование программного обеспечения «Меркурий 208.MU.Rev.0.3.txt»;

Номер версии (идентификационный номер) программного обеспечения 0.3.Х.Х;

Цифровой идентификатор программного обеспечения (контрольная сумма исполняемого кода) 9DE2;

Алгоритм вычисления цифрового идентификатора программного обеспечения **CRC16.** 

Для проверки соответствия ПО предусмотрена процедура идентификации.

Подключить счётчик к компьютеру.

дата

 $\mathbf{z}$ 

 $T$ 

Инв. № дубл.

윈

Взам.инв.

дата  $\overline{\mathbf{z}}$  $T$ oan.

Инв. № подл.

Включить питание персонального компьютера. Запустить программу «SprintMaster». С её помощью прочитать идентификационные данные счётчика.

Вывод об аутентичности ВПО принимается по результатам сравнения отображаемых идентификационных данных с выше приведенными.

#### 6.3 Проверка электрической прочности изоляции

Проверку электрической прочности изоляции напряжением переменного тока часто-50 Гц необходимо проводить по ГОСТ 31818.11, прикладыванием испытательного той напряжения между контактами, указанными в таблице 4.

Таблица 4 - Номера контактов, между которыми прикладывается испытательное напряжение

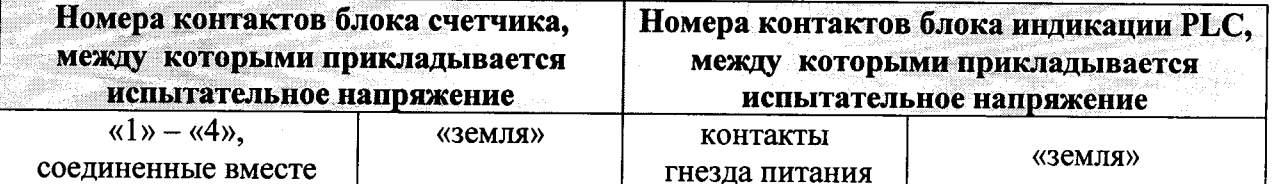

Мощность источника переменного испытательного напряжения должна быть не менее 500 В $\cdot$ А. Увеличивать напряжение в ходе испытания следует плавно, начиная со (100 – 230) В

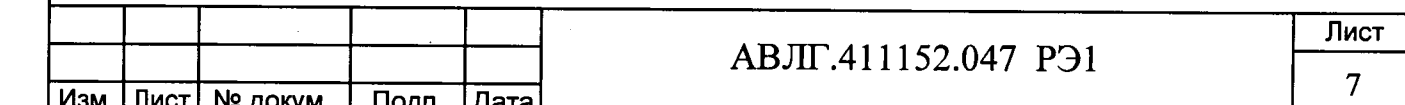

Копировал

и далее равномерно или ступенями, не превышающими 10 % установленного напряжения, в течение (10 - 15) с до испытательного значения.

При достижении испытательного напряжения, блоки выдержать под его воздействием в течение 1 мин, при этом контролировать отсутствие пробоя, затем плавно уменьшить испытательное напряжение.

Результат проверки считают положительным, если электрическая изоляция выдерживает в течение одной минуты испытательное напряжение 4 кВ переменного тока частотой 50 Гц между соединенными между собой контактами указанными в таблице 3.

#### 6.4 Опробование и проверка функционирования счётного механизма При опробовании проверяется:

функционирование жидкокристаллического индикатора (ЖКИ) блоков индикации PLC и RF.

функционирование интерфейсов связи и возможности программирования и чтения параметров через интерфейс связи.

6.4.1 Проверка функционирования ЖКИ блоков индикации PLC и RF.

При включении счётчика необходимо проверить включение всех сегментов индикатора. Пример работающего ЖКИ блока индикации PLC приведён на рисунке 1.

Пример работающего ЖКИ блока индикации RF приведён на рисунке 2.

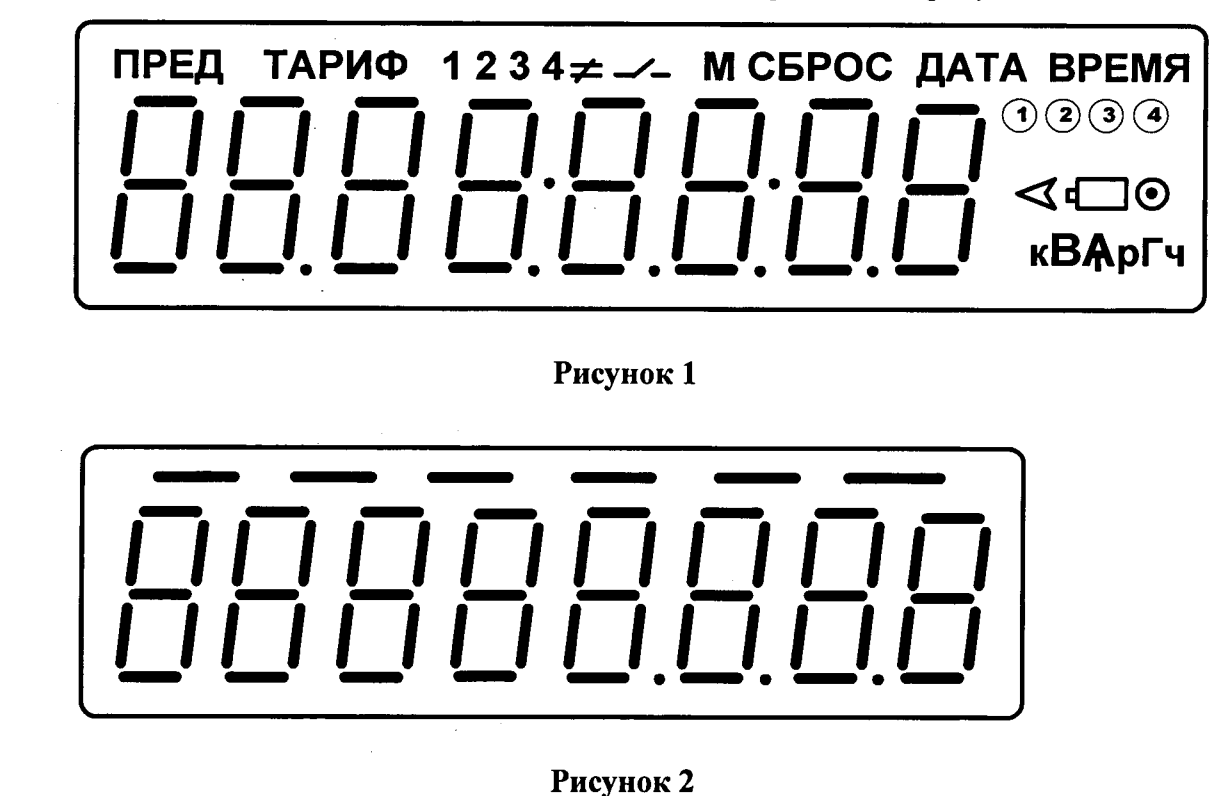

Подп. и дата

Инв. № дубл.

Взам.инв. На

Подп. и дата

Инв. № подл.

6.4.2 Проверка функционирования счётного механизма счётчика Подключить цепи питания счётчика к установке УАПС-1М. Установить на УАПС-1М напряжение 230 В, ток в нагрузке отсутствует. Записать значение потребленной электроэнергии с ЖКИ.

Установить на установке ток 10 А при коэффициенте мощности 1,0.

При этом должно происходить увеличение значения потреблённой электроэнергии. По истечении 15 мин записать показания потреблённой электроэнергии. Разница в показаниях должна быть в пределах от 560 до 590 Вт.ч.

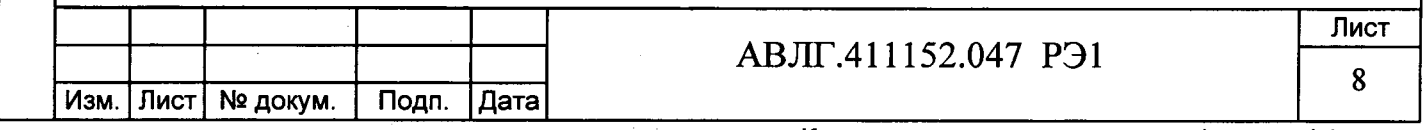

Копировал

Если все описанные действия завершились успешно, то счётный механизм счётчика функционирует нормально.

6.4.3 Проверка функционирования интерфейса и возможности программирования и чтения параметров через интерфейс связи

Не подключая счётчик к силовой сети, присоединить оптоадаптер к оптопорту счётчика, обращая внимание, что ключ оптопорта направлен вверх.

С помощью программы «SprintMaster» войти в счётчик на уровне доступа «Admin» (ключ по умолчанию "ADMIN") и установить (записать) необходимые значения следующих параметров (Таблица 5).

Произвести подключение блока счётчика к силовой линии с одной стороны и к нагрузке с другой стороны в соответствии со схемой подключения, изображённой на шильдике блока счётчика.

Убедиться, что индикаторный светодиод «5000» начал отсчитывать потребляемую нагрузкой энергию.

Таблица 5

Название параметра

Подп. и дата

Инв. № дубл.

Взам.инв. На

Подп. и дата

Инв. № подл.

Обозначение параметра

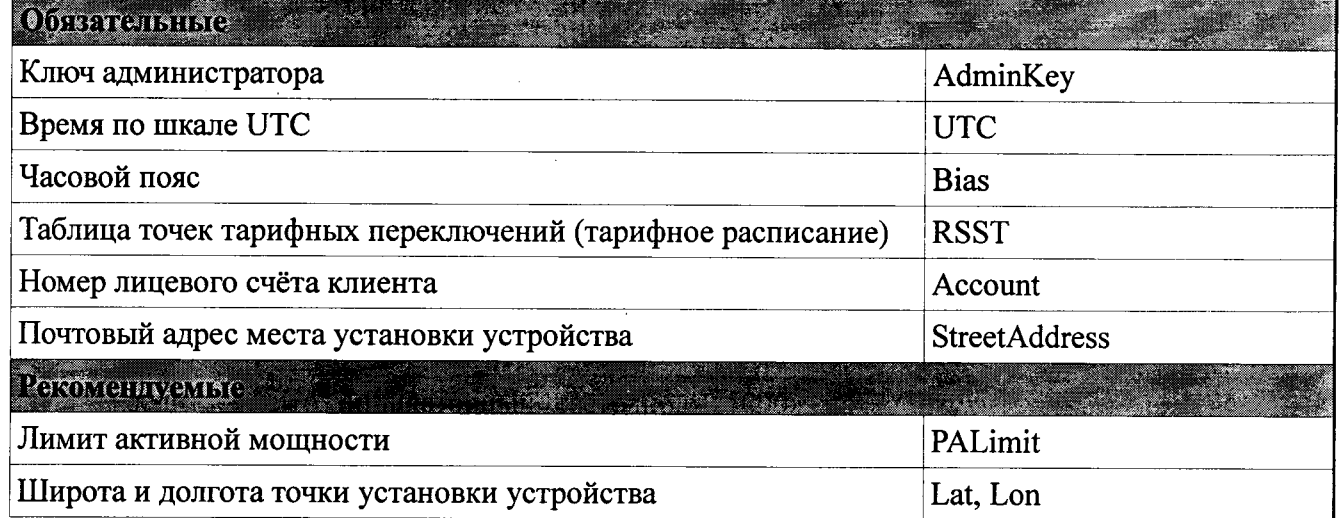

6.4.4 Проверка функционирования блоков индикации

С помощью адаптера USB-RF «Меркурий 221.5» и программы «SprintMaster» подключиться к счётчику, используя его серийный номер в качестве адреса.

Произвести контрольное чтение из счётчика блока параметров «Переменные и функции, базовые».

 $\triangleright$  проверка функционирования блока индикации PLC «Меркурий 258.2L».

Подать питание на блок индикации, при этом на его ЖКИ будет выведена следующая последовательность кадров:

- засветка всех сегментов ЖКИ;
- номер версии внутреннего ПО блока индикации (F);
- идентификатор локальной сети (Pan);

серийный номер целевого блока счётчика, с которого блок индикации будет получать данные.

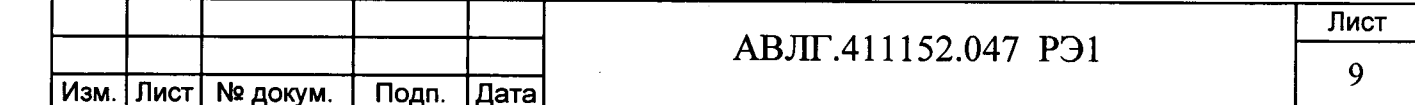

Присоединить оптоадаптер к оптопорту блока индикации РLC.

С помощью программы «SprintMaster» войти в блок индикации PLC на уровне «Admin» и убедится, что параметр MuSerialNumber (серийный номер БС) соответствует серийному номеру блока счётчика, с которого блок индикации получает данные.

Поменять ключ администратора на другое значение.

Установить блок индикации PLC в любое удобное для его использования потребителем место и убедится, что данные с блока счётчика считываются нормально.

#### $\blacktriangleright$ проверка функционирования блока индикации RF «Меркурий 258.2F».

Включить блок индикации нажатием на соответствующую сенсорную кнопку, при этом на его ЖК-индикатор будет выведена следующая последовательность кадров:

засветка всех сегментов ЖКИ;

Дата

Подп. и

Инв. № дубл.

Взам.инв. На

дата

Инв. № подл. | Подп. и

номер версии внутреннего ПО блока индикации (F).

Нажать несколько раз на кнопку «ВКЛЮЧИТЬ ПИТАНИЕ» до появления на индикаторе надписи «Config». С помощью адаптера USB-RF «Меркурий 221.5» и программы «SprintMaster» войти в блок индикации RF на уровне «Admin» с использованием серийного номера блока индикации RF в качестве адреса устройства и убедится, что параметр MuSerialNumber (серийный номер блока счётчика) соответствует серийному номеру блока счётчика, с которого блок индикации получает данные.

Внимание! Блок индикации RF отключается автоматически в случае его простоя в течении 30 сек.

Поменять ключ администратора на другое значение.

Занять позицию в прямой видимости целевого блока счётчика на расстоянии 10-20 м от него.

Нажать на кнопку обновления данных, убедиться, что данные с блока счётчика считываются нормально, а именно:

если считывание данных проходит нормально, то на индикаторе блока индикации RF на короткое время появляется диагностическое сообщение «- data -» (данные/data получены)

если блок счётчика по радиоканалу в данный момент недоступен, то на индикаторе блока индикации RF на короткое время появляется диагностическое сообщение «- tout -» (время ожидания/timeout истекло).

#### 6.5 Определение метрологических характеристик счётчика

6.5.1 Основную относительную погрешность измерения энергии и мощности счётчика определяют методом непосредственного сличения на установке УАПС-1М.

Перед началом поверки необходимо выдержать счётчик в течении 10 минут.

Проверка проводится при значениях информативных параметров входного сигнала:

при измерении активной энергии и мощности согласно таблицы 6:

при измерении реактивной энергии и мощности согласно таблицы 7.

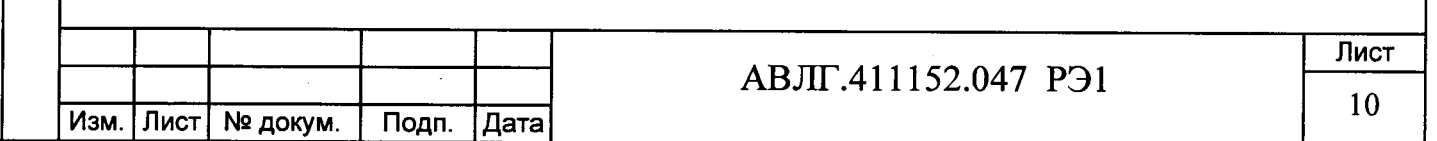

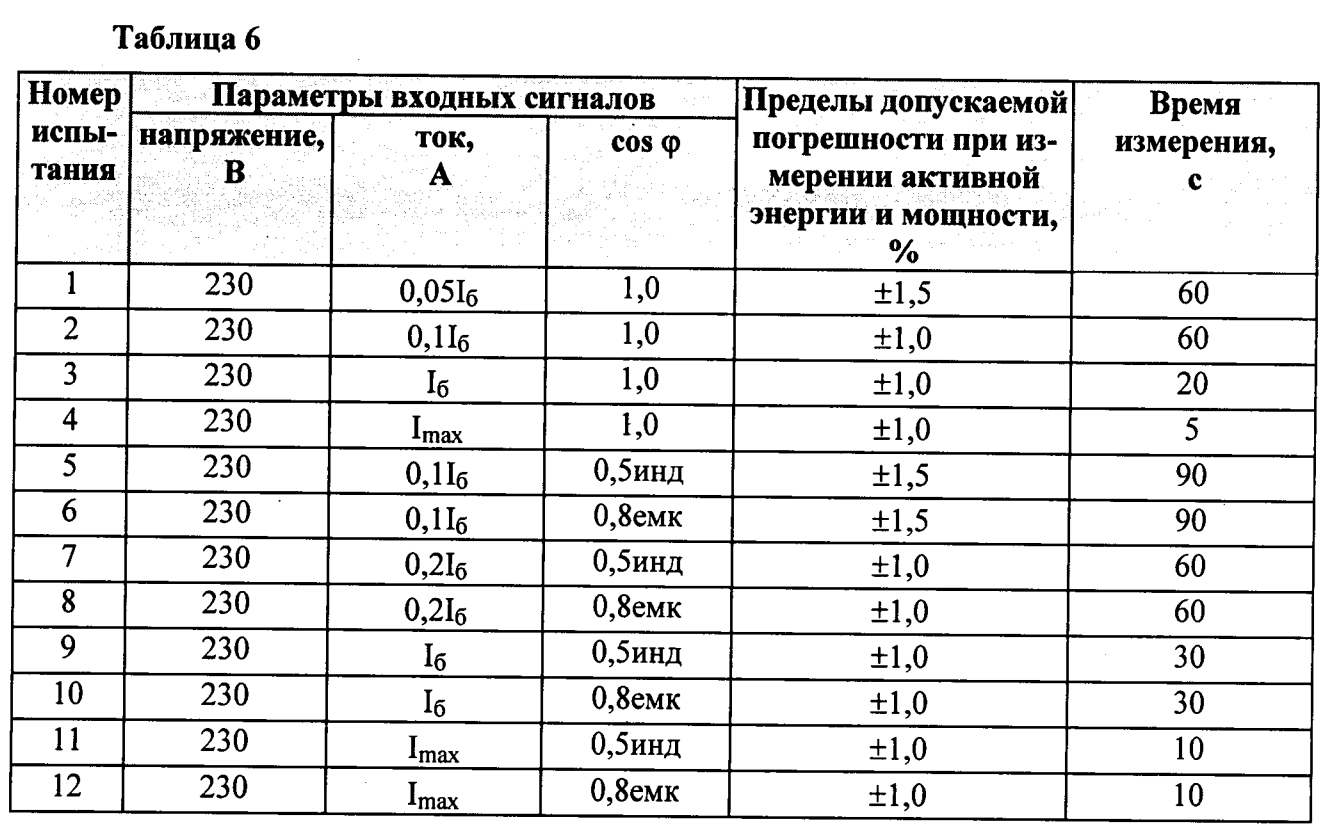

#### Таблина 7

Подп. и дата

Инв. № дубл.

Взам.инв. Не

Подп. и дата

Инв. № подл.

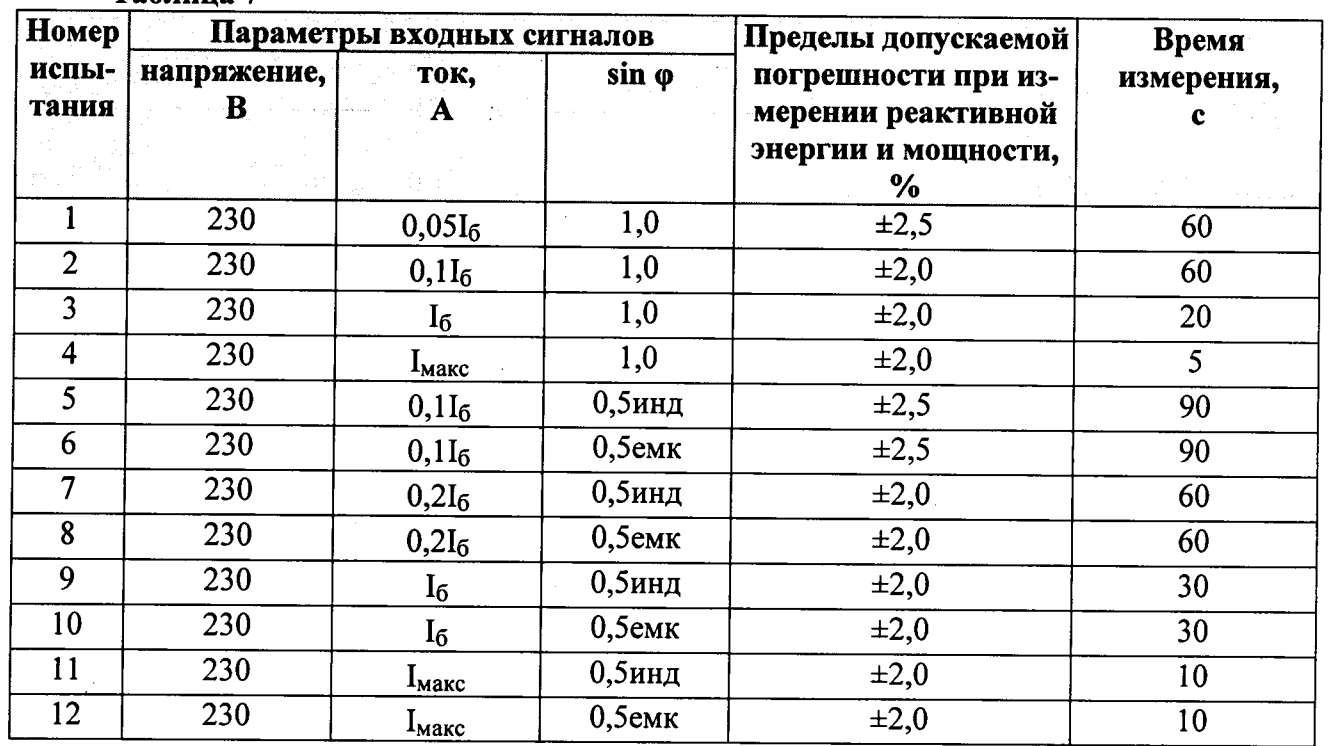

Результаты поверки считаются положительными, и счётчик соответствует классу точности, если во всех измерениях погрешность находится в пределах допускаемых значений погрешности, приведённых в таблицах 6 и 7.

6.5.2 Проверка стартового тока (чувствительности).

Проверку стартового тока производят на установке УАПС-1М при номинальном 230 В, коэффициенте мощности, равном единице, и значении напряжении тока 20 мА для счётчиков с  $I_6 = 5$  А и 40 мА для счётчиков с  $I_6 = 10$  А.

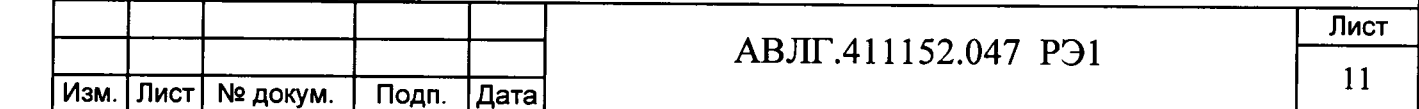

Результаты испытаний считаются положительными, если счётчик регистрирует электроэнергию: испытательный выход счётчика периодически меняет своё состояние (проверяется по индикатору установки).

Проверка проводится для активной и реактивной энергии.

Примечание - Перед началом испытаний счётчики должны быть выдержаны 10 мин.

6.5.3 При проверке самохода установить в параллельной цепи счётчика напряжение 264,5 В. Ток в последовательной цепи должен отсутствовать. При этом необходимо контролировать с помощью секундомера период мигания светового индикатора потребляемой мощности счётчика на установке УАПС-1М.

Результат проверки считается удовлетворительным, если испытательный выход счётчика создает не более одного импульса в течение времени:

5,3 мин для счётчиков с максимальным током 100 A;

6,6 мин для счётчиков с максимальным током 80 A.

дата

Подп. и

Инв. № дубл.

Взам.инв. Ne

дата

 $\mathbf{z}$ Toan.

подл.

Инв. Nº

Проверка проводится для активной и реактивной энергии.

6.5.4 Определение точности хода встроенных часов в нормальных условиях.

Определение точности хода часов внутреннего таймера при нормальной температуре производится путём измерением периода времязадающего генератора следующим образом: Собрать схему в соответствии с рисунком 3.

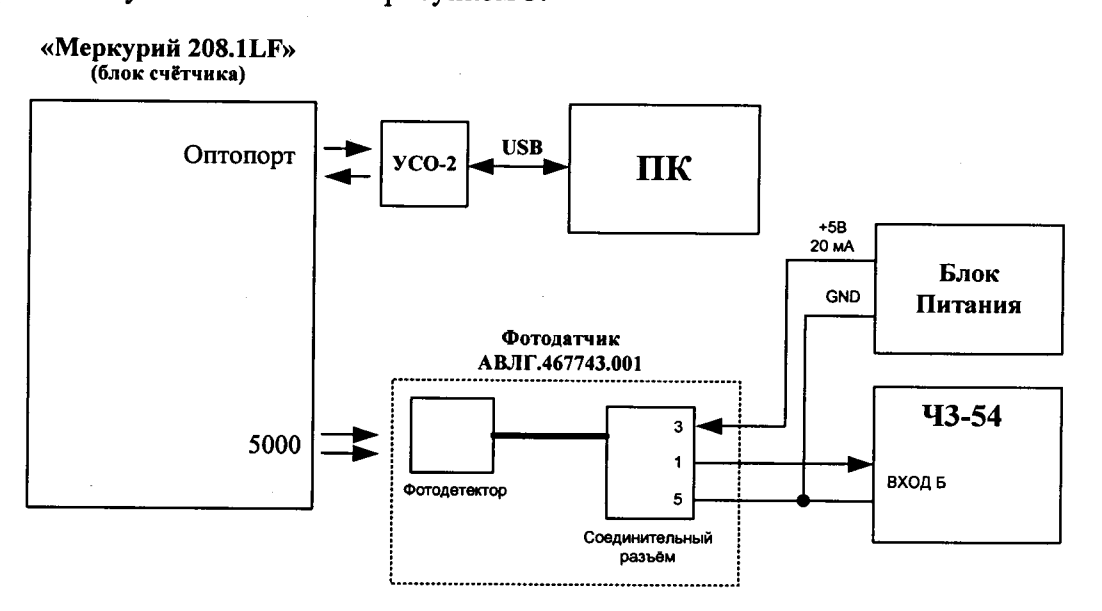

Рисунок 3

Частотомер Ч3-54 переключить в ручной режим измерения периода по каналу Б с усреднением по 1000 импульсов.

запустить программу проверки  $Ha$   $\Pi K$ функционирования  $\Pi$ <sup>O</sup> счетчиков «SprintMaster» и на уровне авторизации ADMIN установить значение параметра IsoMode в 3, при этом оптический испытательный выход блока счётчика будет переведён в режим выдачи импульсов с периодом 2 сек.

Нажать и отпустить кнопку «Сброс» на частотомере, при этом начнётся процесс измерения периода, который при выбранных параметрах будет продолжаться примерно 30 мин.

Убедиться, что измеренная величина периода отклоняется от 2000 000 мкс не более. чем на 12 мкс (отклонение на 24 мкс соответствует уходу часов на 1 сек/сут).

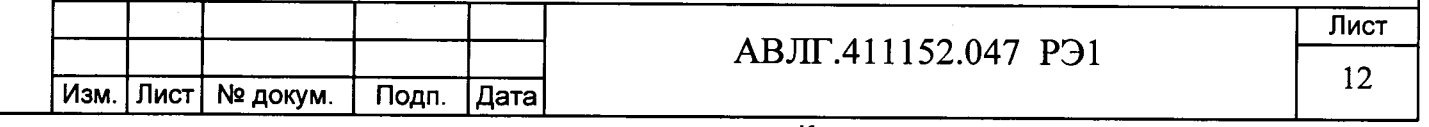

# 7 Оформление результатов поверки

lara

7.1 Положительные результаты поверки удостоверяются нанесением знака поверки на счетчик давлением на навесную пломбу или специальную мастику и записью в формуляре, заверяемой подписью поверителя и знаком поверки (оттиск), в соответствии с Приказом Минпромторга № 1815 от 02.07.15.

7.2 Счётчики, прошедшие поверку с отрицательным результатом, бракуются, клеймо предыдущей поверки гасят, а счётчик изымают из обращения. Свидетельство о поверке аннулируется и выписывается извещение о непригодности к применению.

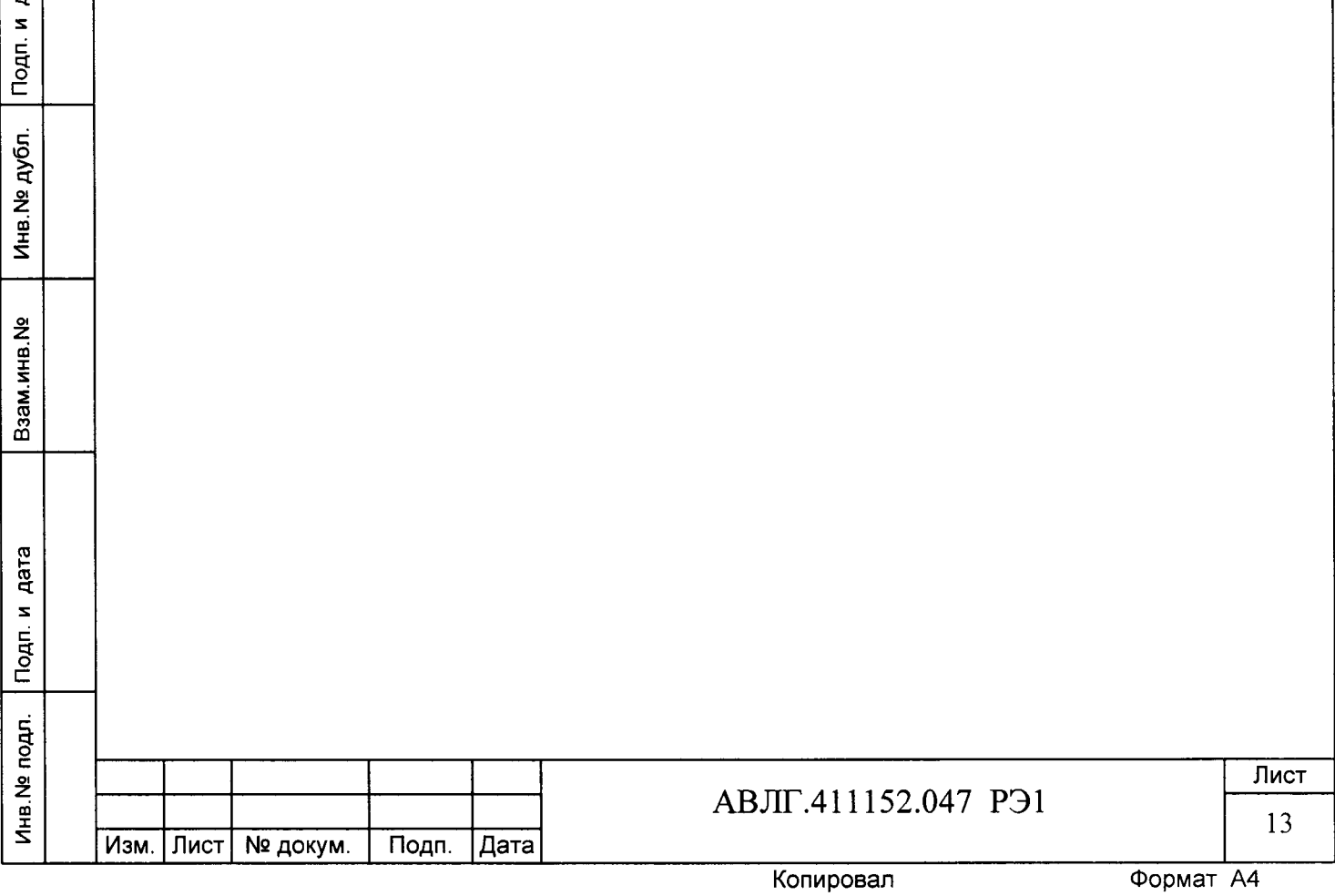

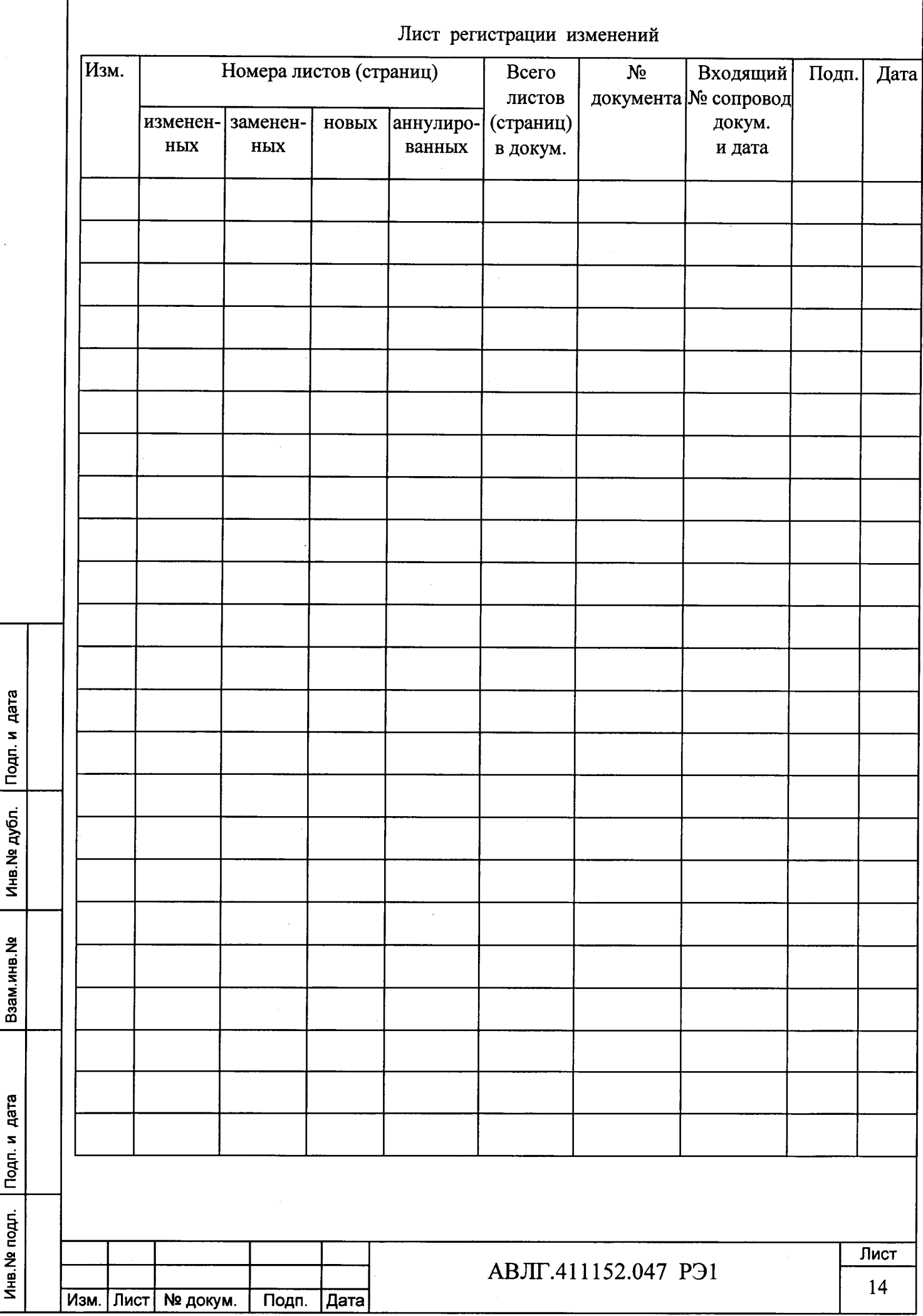

f